## LARUS STM Update

For an STM update, the STM32CubeProgrammer program must be installed on a computer (ideally a laptop). The software can be downloaded here[:https://www.st.com/en/development-](https://www.st.com/en/development-tools/stm32cubeprog.html)

[tools/stm32cubeprog.html](https://www.st.com/en/development-tools/stm32cubeprog.html) (E-mail address will be requested). Furthermore a USB cable is required to connect the computer to the USB-C "STM" socket of the LARUS.

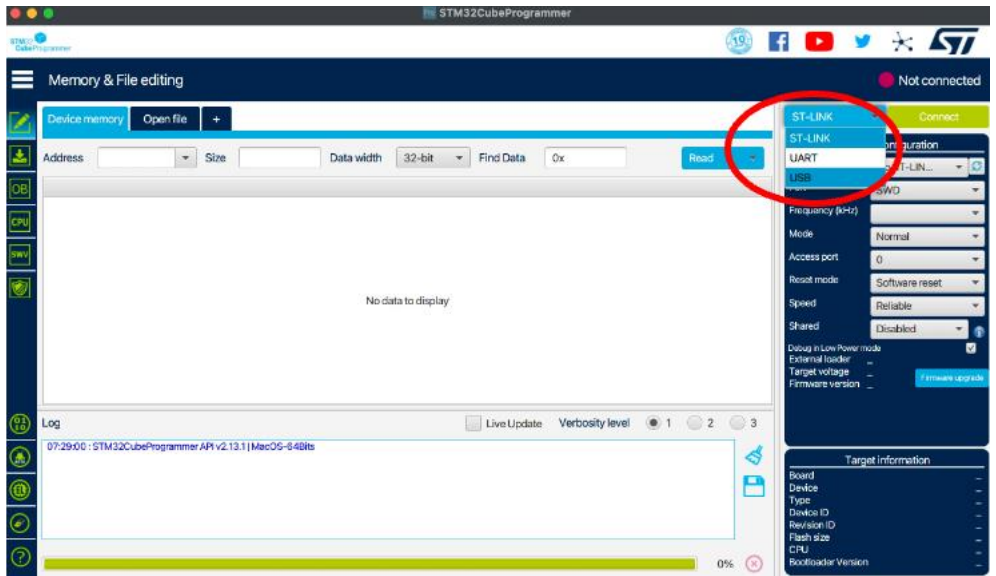

**Step 1:** Open the STM32CubeProgrammer program, select USB:

**Step 2:** Disconnect all RJ45 cables from the LARUS. Check that all LEDs on the LARUS are off (the device is not powered). Press and hold the "RST" button on the LARUS front and then plug the USB cable that is already connected to the laptop into the "STM" USB-C socket of the LARUS.

**Step 3:** Click on the update symbol. The port will be automatically selected (e.g. USB1):

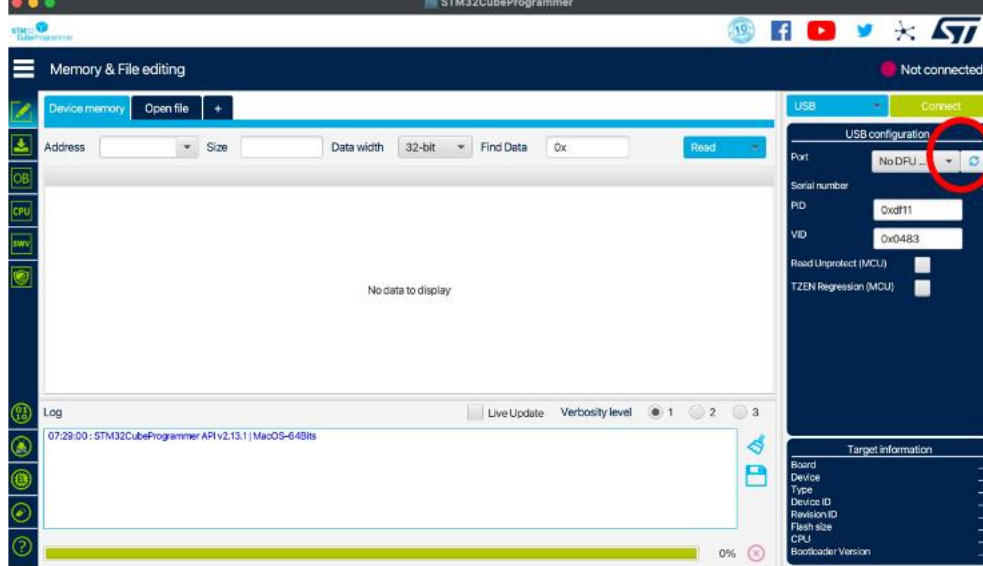

**Step 4:** Click on "Open file" and select the update file (download from [https://github.com/larus](https://github.com/larus-breeze/sw_sensor/releases)[breeze/sw\\_sensor/releases](https://github.com/larus-breeze/sw_sensor/releases) ; file extension .elf), click on open:

|                                                           | $\bullet$ $\bullet$                                                                                                    |                                                                                                  |                |                      |                                  | <b>IN STM32CubeProgrammer</b> |                                                                                      |       |                             |                                                                                                    |                                                                                                    |  |
|-----------------------------------------------------------|----------------------------------------------------------------------------------------------------|--------------------------------------------------------------------------------------------------|----------------|----------------------|----------------------------------|-------------------------------|--------------------------------------------------------------------------------------|-------|-----------------------------|----------------------------------------------------------------------------------------------------|----------------------------------------------------------------------------------------------------|--|
|                                                           | STILLY <sup>O</sup>                                                                                                    |                                                                                                  |                |                      |                                  |                               |                                                                                      |       | (19)                        |                                                                                                    | $H$ D $V$ $\times$ $ST$                                                                                |  |
|                                                           | Memory & File editing                                                                                                    |                                                                                                  |                |                      |                                  |                               |                                                                                      |       |                             |                                                                                                    | Connected                                                                                              |  |
|                                                           | Open file<br>Device memor                                                                                                    |                                                                                                  |                |                      |                                  |                               |                                                                                      |       |                             | <b>USB</b>                                                                                                   | Disconnect                                                                                             |  |
| 土                                                         | <b>Address</b>                                                                                                    | 0x080000m<br><b>Size</b>                                                                         | 0x400          | Data width           | 32-bit<br>w.                     | Find Data                     | 0x                                                                                   |       | Read                        | Port                                                                                                    | USB configuration<br><b>USB1</b><br>$\cdot$ 0                                                          |  |
| O <sub>6</sub>                                            | Address                                                                                                    | $\circ$                                                                                          | $\overline{4}$ | 8                    |                                  | c                             | <b>ASCII</b>                                                                         |       |                             | Serial number                                                                                                | 207137736230                                                                                           |  |
|                                                           | 0x08000000                                                                                                    | 10000400                                                                                         | 08010F69       | 0800F97D             | 0800F9A7                         |                               | i Yu. Şü                                                                             |       | $\sim$                      | PID                                                                                                    |                                                                                                    |  |
| CPU                                                       | 0x08000010                                                                                                    | 0800F9D1                                                                                         | 0800FA1D       | 0800FA69             | 00000000                         |                               | No. 6.35                                                                             |       |                             |                                                                                                    | Oxdf11                                                                                                 |  |
| tw's                                                      | 0x08000020                                                                                                    | 00000000                                                                                         | 00000000       | 00000000             | 08006555                         |                               |                                                                                      |       |                             | /D                                                                                                    | <b>0x0483</b>                                                                                          |  |
|                                                           | 0x08000030                                                                                                    | 0800FA9D                                                                                         | 00000000       | 08006499             | 08006525                         |                               | 0.066                                                                                |       |                             | Read Unprotect (MCU)<br>٠                                                                                    |                                                                                                    |  |
| G                                                         | 0x08000040                                                                                                    | 08010EE9                                                                                         | 08010FB9       | 08010FB9<br>08010FB9 | 08010FB9<br>08010FB9<br>08010FB9 |                               | 6.1.1.1<br>Substitution<br>1.1.1<br>$L_{\rm m}$ $L_{\rm m}$ and $L_{\rm m}$<br>1.911 |       |                             | <b>TZEN Regression (MCU)</b><br>ш                                                                            |                                                                                                    |  |
|                                                           | Qx08000050                                                                                                    | 08010FB9                                                                                         | 08010FB9       |                      |                                  |                               |                                                                                      |       |                             |                                                                                                    |                                                                                                    |  |
|                                                           | 0x08000060                                                                                                    | 08010FB9                                                                                         | 08010FB9       | 08010FB9             |                                  |                               |                                                                                      |       |                             |                                                                                                    |                                                                                                    |  |
|                                                           | 0x08000070                                                                                                    | 08009821                                                                                         | 080094ED       | 080107A1             | 080107B5                         |                               |                                                                                      |       |                             |                                                                                                    |                                                                                                    |  |
|                                                           | 0x08000080                                                                                                    | 08010FB9                                                                                         | 080149DD       | 08010FB9             | 08011F09                         |                               |                                                                                      |       |                             |                                                                                                    |                                                                                                    |  |
|                                                           | conconnon                                                                                                    | nonsscos.                                                                                        | nonnnron       | nonnees              |                                  | $1 - 1$<br>nennepn            |                                                                                      |       |                             |                                                                                                    |                                                                                                    |  |
| $\mathbb{G}$                                              | Log                                                                                                    |                                                                                                  |                |                      |                                  | Live Update                   | Verbosity level                                                                      | (0) 1 | 2<br>3                      |                                                                                                    |                                                                                                    |  |
| $\circledast$<br>$^{\circ}$<br>$_{\odot}$<br>$^\circledR$ | UZ-30/AUT SERIE<br>07:35:40: UPLOADING<br>07:35:40: Size<br>07:35:40: Address : 0x8000000<br>07:35:40 : Read progress:<br>07:35:40 : Data read successfuly | $.$ to ayas<br>:1024 Bytes<br>07:35:40 : Time elapsed during the read operation is: 00:00:00:045 |                |                      |                                  |                               |                                                                                      |       | ధ<br>п<br>m.<br>100%<br>(x) | Board<br>Device<br><b>Type</b><br>Device ID<br>Revision ID<br>Flash size<br>CPU<br><b>Bootloader Version</b> | <b>Target information</b><br>STM32F405xx/F407xx/F415xx/<br>MCU<br>Ox413<br>1 MB - Default<br>Cortex-M4 |  |

**Step 5:** Click on "Download" and wait until the message "file download complete" appears

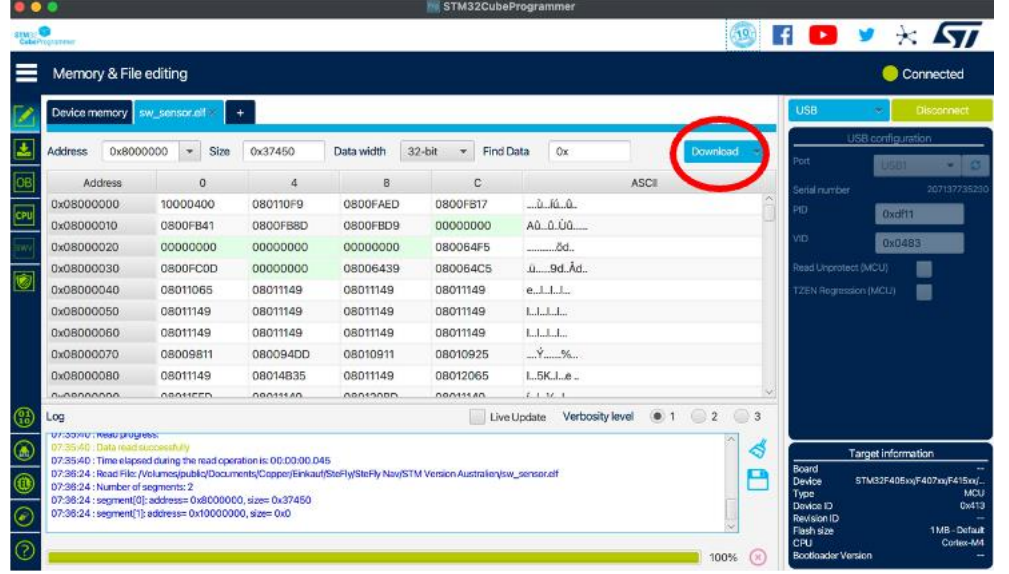

**Step 6:** Disconnect the USB-C cable from the laptop. Then connect LARUS to external devices again, as before the update, using the RJ45 cables and then boot up the systems. As soon as LARUS receives sufficient GNSS signals (hence leaving the hangar), the blue control LED starts flashing and in OpenSoar under "Devices" the status changes from "No data" to "GPSfix; Baro; Airspeed; Vario". LARUS is now ready for flight.